**TEKNOLOJİ Bilgi** *"Bir konu ya da iş konusunda öğrenilen ya da öğretilen şeylerdir. İnsan aklının erebileceği olgu, gerçek ve ilkelerin bütünüdür."*

**İletişim** *"Duygu,düşünce ya da bilgilerin; ses, yazı ya da sembollerle paylaşılmasıdır. Araç kullanarak ya da kullanmadan yapılabilecek bir bilgi alışverişidir."* tanımı verilebilir.

*Bilişim: Bilginin bilgi ve iletişim teknolojilerini kullanarak üretilmesi, saklanması, iletilmesi ve ihtiyaca uygun olarak biçimlendirilmesi ile ilgilenilen bir çalışma alanıdır.*

*Teknoloji: İnsanın hayatını kolaylaştırmak amacıyla geliştirdiği araç gereçlerle bunlara ilişkin bilgilerin tümü.*

Bilgi ve İletişim Teknolojileri( *BİT): Bilginin toplanması, işlenmesi, saklanması ve iletilmesini sağlayan hertürlü teknolojiye denir.*

*Yazılım: Bilgisayar donanımının istenilen amaçlar doğrultusunda çalıştırılmasıyla kullanıcının bilgisayarda istediği işlemleri yapabilmesini sağlayan programlardır.*

*Donanım: Bir bilgisayar sistemini oluşturan ve fiziksel olarak dokunulabilen araçların tümüne donanım denir.*

*Arayüz: Elektronik cihazlardaki yazılımların kontrolü amacıyla kullanılan ortak yüzeylere verilen isimdir.*

*Etkileşim: Teknolojik araçların arayüzleri aracılığıyla bizimle kurdukları iletişimdir.*

İnternet. *"Diğer bilgisayar ağlarının birbirine bağlanmasıyla oluşmuş ve farklı noktalar arasında elektronik veri alışverişine olanak sağlayan dünyaca yaygın ağ sistemidir."*

### **Bilişim teknolojilerinin kullanıldığı alanlar:**

Bilişim teknolojilerinin **eğitim** alanında kullanıldığını ( akıllı tahta, projeksiyon cihazı, fotokopi makinesi vb.

Bilişim teknolojilerinin **sağlık** alanında kullanılır. E-Randevu, E-Reçete, MR, röntgen vb. Bilişim teknolojilerinin **ulaşım** alanında kullanılır. GPS,navigasyon, radar, mobese vb. Bilişim teknolojilerinin **güvenlik** alanında kullanılır. kameralar, alarm sistemleri, X-Ray vb.

Bilişim teknolojilerinin **bankacılık** alanında kullanılır. ATM, pos cihazı, kredi kartı, online ve mobil bankacılık, para sayma makineleri vb..

Bilişim teknolojilerinin **alışveriş** alanında kullanılır.

#### *Bilişim teknolojileriningenel olarak sağladığı avantajlar neler olabilir?"*

"Hayatımızı Kolaylaştırır", "Hayatımızı Hızlandırır", "Maliyetleri Azaltır", "Verimliliği Artırır", "Güvenilirliği Artırır"

#### *Bilgisayar Kullanırken Nelere Dikkat Etmeliyiz?*

- *1. Dik oturmalıyız.*
- *2. Kollar dirseklerden 90 0 kırılmalı.*
- *3. Bilekler klavye kullanırken desteklenmeli.*
- *4. Ekran göz hizasına gelmeli.*
- *5. Ayaklar yerle temas etmeli, yer ile temas etmediği durumda ayaklar desteklenmeli.*
- *6. Koltuk yüksekliği ayarlanabilir olmalı.*
- *7. Ekrana yakından bakılmamalı (50 - 70 cm).*
- *8. Her bir saatlik çalışma süresi sonunda 5-15 dakikalık aralar verilmeli.*

*9. Ara verildiği sırada gözler dinlendirilmeli (Kitap okumak ya da televizyon izlemek gibi aktivitelerden kaçınılmalı.)*

*10. Ara verildiği sırada hareketli egzersiz yapılmalı. (Bisiklet sürme, yürüyüş, paten kaymak gibi)*

# *Bilgisayar Bağımlısı olmanın olası sonuçları;*

- *a. Derslerinde başarısızlık*
- *b. Göz bozukluğu*
- *c. Dikkat eksikliği*

*d. Tembellik*

*e. Obezite problemi*

*f. Çevreden uzaklaşma (Asosyallik)*

# **•***• Sizce bir bilgisayar hangi bölümlerden oluşuyor?*

**•***• Bu bölümleri gruplandıracak olsanız nasıl yapardınız?*

Ekranda görüldüğü şekilde donanım birimlerinin iç ve dış donanım birimleri olarak gruplandırılır.

**1-İç Donanım Birimleri:** *Bilgisayara kablolu ya da kablosuz bir şekilde dışarıdan bağlı olmayan ve bilgisayarın temel işlemleri yapabilmesi için gerekli olan parçalara iç donanım birimleri denir.*

Bilgisayarın çalışması için güce ihtiyacı olduğunu ifade ederek güç kaynağına ilişkin aşağıdaki tanımı öğrencilerle paylaşın.

**Güç Kaynağı:** *Bilgisayar gibi elektrikle çalışan araçlara güç sağlayan iç donanım parçasıdır.*

Öğrencilerine başka hangi aletlerin güç kaynağında ihtiyaç duyduğunu sorun ve cevaplar üzerine konuşun.

Bilgisayarında canlılar gibi işlemleri yapabilmek için bir beyine ihtiyacı olduğunu söyleyerek aşağıdaki işlemci tanımını öğrencilerle paylaşın **İşlemci:** *Bilgisayara girilen programlama komutlarını yorumlamak ve uygulamak için gerekli olan temel iç donanım parçasıdır.*

Bilgisayarda verilerin saklanması için bir depolama alanına gerek olduğunu ifade edin ve sabit diskin tanımını paylaşın.

**Sabit Disk:** *Bilgisayarda, verilerin kalıcı olarak depolanmasını ve istenildiğinde silinebilmesini sağlayan iç donanım parçasıdır.*

**Ram Bellek:** *Kullanıcının bilgisayar üzerinde çalışması sırasında yaptığı işlemlere ait verilerin geçici olarak tutulduğu iç donanım parçasıdır. Bilgisayar kapatıldığında ram içerisindeki tüm veriler silinmektedir.*

Nasıl ki bir yere giderken ihtiyacımız olan adresi / yol tarifini nasıl kısa bir süre için aklımızda aktif olarak tuttuğumuzu, o yere ulaşana kadar adresin zihnimizde kaldığını ancak sonrasında artık oraya vardığımızda adrese artık ihtiyaç duymadığımız için bu bilgiyi aktif olarak saklamadığımız buna örnektir.

**Ana Kart:** *Bilgisayarın tüm donanım birimleri arasında iletişimi sağlayan temel donanım parçasıdır.*

Bunu evimizdeki elektrik ağına benzetebilirsiniz. Nasıl ki kablolar evdeki her odaya elektrik iletilmesini sağlıyorsa "Ana Kart" da bilgisayarda bu iletişimi sağlar. Ses ve video gibi içeriklerin bilgisayarda gösterilmesi ve düzenlenebilmesi için **ses ve video kartı** gibi diğer iç donanımlarına da ihtiyaç olduğunu bilelim.

**2-Dış Donanım Birimleri:** *Bilgisayara kablolu ya da kablosuz olarak dışarıdan bağlı olan giriş/çıkış ve depolama araçlarının tamamına dış donanım birimleri denir.*

Bilgisayarda yapılan tüm işlemlerin bir **dış donanım** elemanı olan ekran üzerinden takip edildiğini bilelim

Klavyenin ne olduğunu açıklayın:

**Klavye:** *Üzerindeki tuşlar yardımıyla bilgisayara metin türünden veri girişinin yapılmasını ya da tuş komutlarının uygulanmasını sağlayan dış donanım parçasıdır.*

**Fare: (notebooklarda** touchpat) *Bilgisayar ekranındaki işaretçinin konumunu değiştirerek, üzerindeki*

*tuşlar yardımıyla istenilen ekran bölümünün kontrolünü sağlayan küçük dış donanım parçasıdır.*

Bilgisayarda hazırlanan dokümanların kağıt üzerinde çıktısının

alınabilmesi için **yazıcıların** kullanıldığı ve kağıt üzerindeki içeriklerin bilgisayar aktarılması için de **tarayıcı** adı verilen donanım birimi kullanılır. Sesin bilgisayardan dışarıya aktarılabilmesi için kullanılan **hoparlör** ve **kulaklık** gibi diğer dış donanım birimlerinin de olduğunu bilelim.

# **Yazılım:** *Bilgisayar donanımının istenilen amaçlar doğrultusunda çalıştırılmasıyla kullanıcının bilgisayarda istediği işlemleri yapabilmesini sağlayan programlardır.*

Bilgisayardaki en önemli yazılım türünün işletim sistemi olduğunu bilelim. İOS, ANDROİD,WİNDOWS, JAWA,PARDUS.UBUNTU, LİNUX

**İşletim Sistemi Yazılımları:** *Bilgisayara ait tüm donanım ve yazılım kaynaklarını kullanılarak bilgisayarın yönetimini sağlayan bilgisayar ve kullanıcı arasındaki arayüz yazılımlarıdır.* İOS, ANDROİD,WİNDOWS, JAWA,PARDUS.UBUNTU, LİNUX

Bilgisayarda kullanılan çeşitli uygulama yazılımları da olduğunu ifade ederek doküman oluşturmak için kullanılan ofis yazılımları, eğlenceli oyun yazılımları, internette gezinmek için kullanılan internet tarayıcılar, resim düzenleme yazılımı(PAİNT) ve virüslere karşı kullanılan antivirüs yazılımları buna örnektir.,

# **ÇALIŞMA - VERİLERİM NEREDE?**

*"Hayatta bazı ölçü birimleri vardır. Mesela anneniz size "Manavdan elma alıp gelir misin?" dediğinde siz "Kaç kilo almalıyım?" diye sorarsınız. İşte sizin orada kullandığınız "kilo" ağırlık ölçübirimidir. Kg, ton gibi. Bilgisayardaki dosyaların da büyüklüğünü belirtmek için kullanılan ölçü birimleri vardır.*

*Bunlara bilgisayar Hafıza Birimleri denir.*

"Bu hafıza birimlerinin aynı diğer hafıza birimlerinde olduğu gibi birbirlerine göre belli oranları vardır."

 $8$  BİT (BİT) = 1 BYTE (B)

1024 BYTE  $(B) = 1$  KİLOBYTE  $(KB)$ 

1024 KİLOBYTE (KB) = 1 MEGABYTE (MB) 1024 MEGABYTE (MB) = 1 GİGABYTE (GB)

1024 GİGABYTE (GB) = 1 TERABYTE (TB)

1024 TERABYTE  $(TB) = 1$  PETABYTE (PB)

# *Küçükten Büyüğe Sıralanışı*

BİT (BİT) < BYTE (B) < KİLOBYTE (KB) < MEGABYTE (MB) < GİGABYTE (GB) < TERABYTE (TB) < PETABYTE (PB)

# **DOSYA YÖNETİMİ**

"Dosyaların düzenli durması ve ihtiyaç olduğunda kolay bulunması için klasörler kullanılır. Klasörlerin kaç dosya alacağı ile ilgili bir sınır yoktur. İstenirse klasörlerin isimleri ile beraber görüntüleri de değiştirilebilir."

**Dosya adı:** Genellikle örnekte de olduğu gibi o dosyanın içindeki

bilgiyi çağrıştıracak şekilde dosyayı hazırlayan kişi tarafından yazılır.

"Bisikletresmi" burada dosya adıdır.

**Nokta işareti:** Dosya adı ile dosya uzantısını ayırmak için kullanılan ayraç görevini görür. Nokta işareti önemlidir ve genelde dosyanın hazırlandığı program tarafından otomatik konur.

**Dosya uzantısı:** Dosyaların bilgisayar üzerinden tanınması dosya uzantısı ile olur. Bilgisayar bir dosyayı açmadan önce dosya uzantısına bakar ve resim ise resim programı ile, yazı ise kelime işlemci ile açar.

# **Uzantılar...**

Resim dosyası uzantıları verilebilir. (.jpg, .gif, .png, .bmp vb.) Ses dosyası uzantıları verilebilir. (.mp3, .wma, .wav, .aac vb.) Video dosyası uzantıları verilebilir. (.avi, .wmv, .mpg, .mov vb.) Belge dosyası uzantıları verilebilir. (.txt, .doc, .docx, pdf vb.)

Diğer dosya uzantıları verilebilir. (".html": internet dosyaları, ".swf":

flash animasyon dosyaları, ".exe": uygulama dosyaları, ".rar": sıkıştırılmış dosyalar)

**•**• İnsanlar tarihin çok eski devirlerinden beri bilgileri korumak için çaba sarf etmişlerdir.

**•**• Artan ve değişen ihtiyaçlar bilgi depolama ve yayma araçlarının çeşitlenmesine yol açmıştır.

**•**• Bilginin yayılma hızının artması siyasi ve sosyal değişmelere neden olmuştur.

**•**• Teknolojik gelişmelerin artması bilgi depolama araçlarının boyutlarını küçültürken, maliyetlerin de düşmesini sağlamıştır.

**•**• Son yıllarda bilgilerin sanal ortamda saklanması ve düzenlenmesi çalışmalarında çok önemli gelişmeler sağlanmıştır.

**•**• Bulut teknolojisi insanlara ve şirketlere bilgilerin güvenliği ve düzenlenmesi konusunda büyük kolaylıklar sağlarken aynı zamanda yeni ufuklar açmaktadır.,

Bilgisayarlarda bilgilerin dosya biçiminde saklandığını, bu dosyalara isim verirken içindeki bilgiye göre adlandırdığımızı, dosyaların karışık durmaması ve daha kolay bulunmaları açısından klasörleri kullandığımızı, dosyaları bir yerden başka bir yere, farklı klasörlere taşıyabildiğimizi, silebildiğimizi, yanlışlıkla sildiğimiz bir dosyayı geri alabildiğimizi ve her dosyanın bir uzantısı olduğunu öğrendik.

Farklı dosya türlerini dosyaları hangi programlarla ile açabileceğimizi ve dosyaları uzantılarından tanımayı öğrendik. Dosyaların geçmişten günümüze hangi elektronik ortamlarda saklandığını keşfettik.

**Etik:** Etik; doğru ile yanlışı, haklı ile haksızı, iyi ile kötüyü, adil ile adil olmayanı ayırt etmek, bunun sonucunda da doğru, haklı, iyi ve adil

olduğuna inandığımız şeyleri yapmaktır.

İnternette etik kavramı üzerinde tartışın ve aşağıdaki tanımı yapın:

**İnternet Etiği:** İnternet üzerinde iletişimde bulunurken doğru ve ahlaki olan davranışlarla, yanlış ve ahlaki olmayan davranışları belirleyen kurallar bütünüdür. İnternet etiği, gerçek hayatta insanlara gösterdiğiniz saygı ve nezaketin internet ortamında da gösterilmesidir.

Bu tanımlara göre, öğrencilerle birlikte İnternet Etiği ile ilgili, aşağıdaki gibi örnek davranışlar belirleyebilirsiniz;

- 1. İnterneti, insanlara zarar vermek için kullanmamalıyız.
- 2. Başkalarının internette yaptığı çalışmalara engel olmamalıyız.
- 3. Başkalarının gizli ve kişisel dosyalarını internet yoluyla çalmamalıyız.
- 4. Parasını ödemediğimiz yazılımları kopyalayıp kendi malımız gibi kullanmamalıyız.
- 5. Başkalarının elektronik iletişim kaynaklarını izinsiz kullanmamalıyız.
- 6. Tasarladığımız programların doğuracağı sonuçları önceden düşünmeliyiz.
- 7. Elektronik iletişim ortamını başkalarının haklarına saygı göstererek kullanmalıyız.

#### **Sosyal medyada etik olmayan davranış örnekleri** aşağıdaki gibidir:

- **•** İnterneti insanlara zarar vermek amacıyla kullanmak.
- **•** Proje ödevimizi hazırlarken tüm bilgiyi internet sitelerinden almak.
- **•** Arkadaşımızın çektiği fotoğrafı internette kendimizin gibi göstermek.
- **•** Arkadaşımızın yalnızca bizimle paylaştığı özel bilgilerini internette paylaşmak.
- **•** Kişisel verileri izinsiz kopyalamak ve dağıtmak.
- **•** Parasını ödemediğimiz yazılımları kopyalayıp kendi malımız gibi kullanmak.
- **•** Sahte içerik hazırlayarak kullanıcıları yanıltmak.
- **•** Genel ahlaka aykırı içerik oluşturmak ve yaymak.
- **•** Komşumuzun kablosuz ağını izinsiz kullanarak film indirmek.
- **•** Kaynak göstermeden içerik kullanmak.

# **DİJİTAL YURTTAŞLIĞIN 9 BOYUTU**

## **Dijital Erişim (Herkes İçin İnternet)**

Üretken vatandaşlar olmak için, eşit olarak teknolojik imkanlara dijital erişim sağlanması anlamına gelir. Örneğin, cinsiyet, ırk, yaş, etnik kimlik, fiziksel ve zihinsel farklılıklara aldırış etmeden elektronik topluma tam katılımın sağlanmasıdır.

#### **Dijital İletişim**

İnternette konuştuğu, paylaşımda bulunduğu diğer kişilerle saygılı bir iletişim kurabilmeli, internet ortamında kişisel bilgilerinin gizliliğini kötü niyetli insanlardan koruyabilmelidir. **Dijital Etik**

Gerçek yaşamda olduğu gibi İnternette de etik değerlere saygılı olmalı, ahlak çerçevesinde yapması gereken davranışlar sergilemelidir.

## **Dijital Ticaret**

İnternetten alışveriş ile riskleri bilmeli, güvenli alışveriş yapabilmeli, yanıltıcı içeriklere kanmamalıdır. **Dijital Okur-Yazarlık**

Öğrenme ve öğretme sürecinin, artık teknoloji kullanılarak da gerçekleştirildiğinin farkında olunmalıdır.

#### **Dijital Kanun**

Gerçek hayatta suç olan tüm davranışların İnternette de yapılmasının suç olduğunu bilir, buna uymayanları ilgili birimlere bildirir.

#### **Dijital Sağlık**

Bilişim teknolojilerini ve İnterneti kullanırken fiziksel ve zihinsel sağlığını korumalı, bağımlılık derecesinde kullanımdan kaçınmalıdır.

#### **Dijital Hak ve Sorumluluklar**

İnternette kendisine yapılmasını istemediği davranışları başkalarına da yapmamalıdır. Başkalarının içeriklerini izinsiz kullanmamalıdır.

#### **Dijital Güvenlik**

Kişisel bilgi güvenliğine internet üstünde oldukça dikkat etmeli ve internet ortamında gezindiği sayfaların güvenilirliğine dikkat etmelidir.

İnternet ortamındayken, dijital yurttaşlık kurallarına uymamız hem kendimiz hem de o ortamı paylaşan herkes için çok önemlidir. Bunun için, gerçek hayatta yapmayacağımız hiçbir şeyi, internet ortamında da yapmamalıyız. Eğer, dijital yurttaşlık kurallarına uymaz isek, zorbalık yapmış oluruz. **Dijital zorba** olmamak için, uzak durmamız gereken davranışları hiç unutmayalım:

- **•** Başkalarına hoşlarına gitmeyecek sözler söylemek,
- **•** Başkalarının kişisel bilgilerini yayınlamakla tehdit etmek,
- **•** Onur kırıcı sözler söylemek,
- **•** İzinsiz bir şekilde, başkasına ait bir içeriği ve fotoğrafı kullanmak/yayınlamak,
- **•** Kaba sözler içeren mesajlar göndermek, yorumlar yapmak,
- **•** İnsanlara hoşlanmadıkları isim ve sıfatlarla hitap etmek,
- **•** Doğru olmayan bilgiler ile profiller oluşturmak ve bu profiller üzerinden paylaşımlar yapmak,
- **•** Gerçek dışı bilgiler yaymak,
- **•** Başkaları hakkında asılsız haberler yaymak ya da bu konuda yorum yapmak,

**•**• Başkalarının şifre ve kişisel bilgilerinin gizliliğine saygı duymamak ve bu tür bilgileri ele geçirmeye çalışmak.

#### **E-Devlet**

- Zamandan kazanç sağlanır,
- Maliyetler düşer, verimlilik, hayat kalitesi ve memnuniyet artar,
- Kağıt bağımlılığı ve kullanımı azalır,
- Var olan bilgilere istediğiniz yer ve ortamda ulaşmayı sağlar.
- Hem devlet hem de vatandaş için karar almada kolaylık ve hız sağlanır.

*PTT müdürlüklerinden veya PTT Şubelerinden e-devlet şifresi alınmalıdır.*

*Şifre almak için kendimiz başvuru yapmalıyız. Başvuru esnasında üzerinde TC*

*Kimlik No yazılı olan nüfus cüzdanımız yanımızda olmalıdır.*

E-Devlet sitesinin adresi (www.turkiye.gov.tr) dir.

- E-Randevu (https://www.mhrs.gov.tr)
- Yeni Kimlik Kartı Randevu Sistemi (https://ekimlikrandevu.nvi.gov.tr/Pages/homepage.aspx)
- E-Okul (http://eokul.mev.gov.tr)

E-Devlet şifreniz varsa gerekli güvenlik önlemlerini alarak giriş yapmalıyız.

E-Okul ekranında öğrenciler;

**•**• Güncel Duyuruları takip edebilirler.

**•**• Devamsızlık, Not, Haftalık Ders Programı, Sınav Tarihleri, Aldığı Belgeler, Okuduğu Kitaplar, Davranış Notu, Yıl Sonu Notları ve Sağlıkla İlgili Fiziksel Uygunluk Karnesi gibi kişisel bilgilerine anlık olarak ulaşabilirler.

**•**• 8383 MEB Mobil Bilgi Servisine kayıt olarak devamsızlık, sınav tarihleri, sınav notları gibi bilgilerin kayıtlı cep telefonuna gelmesini sağlayabilirler.

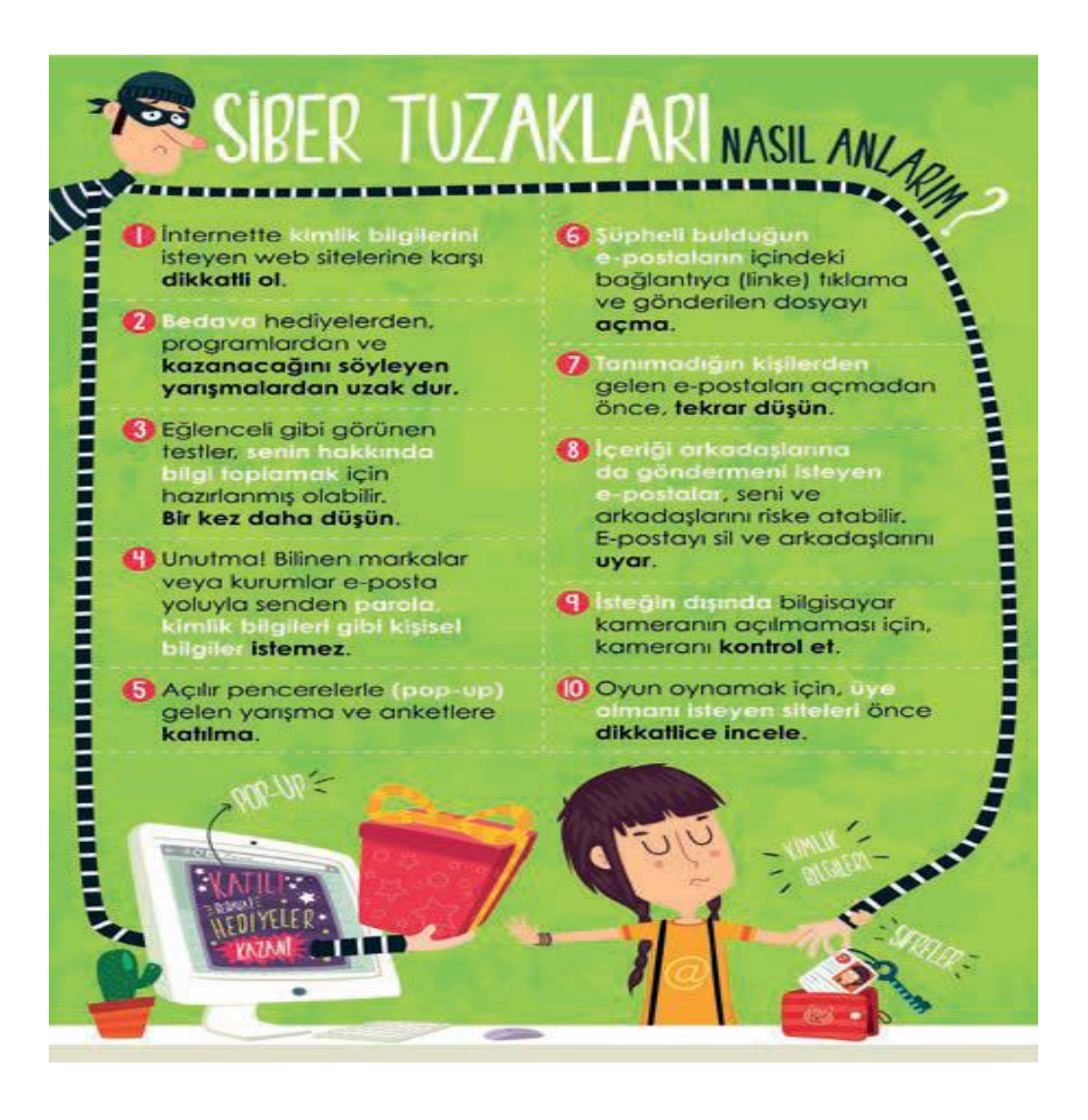

# **BİLGİ BAĞLARI BİLGİSAYAR AĞI NEDİR?**

**NERELERDE KULLANILIR? NEDEN KULLANILIR? DOSYA PAYLAŞIMI ÇEVRE BİRİMLERİNİN PAYLAŞIMI**

**Bilgisayar Ağı:** İki ya da daha fazla bilgisayarın bilgi paylaşımı veya iletişimi için bağlanmasıyla oluşan yapıya "Bilgisayar Ağı" denir.

Resme bakarak bilgisayar ağlarının kullanıldığı yerlere örnek;. okul, hastane, banka, kütüphane gibi yerler.

Her bilgisayara ayrı ayrı yazıcının bulundurulmasının genel maliyeti arttıracağını, bu nedenle, ağda paylaşılan bir yazıcıyı diğer bilgisayarlarında kullanılabilir.

Öğrencilerin birbirleriyle iletişim kurmasını sağlayan yazılım, oyun vs. vardır.

Birbirinden uzak şehirlerde bulunan insanların Bilgisayar ağlarını kullanarak yazılı veya görüntülü konuşma şeklinde iletişime geçebilirler.

# **Kart Notları:**

**1. Kart**

**Yerel Alan Ağı:** Birbirine yakın mesafedeki; aynı binada veya aynı oda içerisinde bulunan bilgisayarların bağlanmasıyla oluşturulan ağlardır.

#### **2. Kart**

**Metropol Alan Ağı:** Bir şehir ya da geniş bir mekanda bulunan Yerel Alan Ağlarının birbirine bağlanmasıyla oluşan ağ türüdür.

#### **3. Kart**

**Geniş Alan Ağı:** Birbirine çok uzak mesafedeki bilgisayar veya ağların bağlanmasıyla oluşan ağ türüdür.

### **UYGULAMA**

1. aşağıdaki soruları sorarak derse başlayalım,

a. İnternette herhangi bir konu hakkında arama yapıyor musunuz? Örnek verebilir misiniz?

b. Nasıl arama yapıyorsunuz? Tarif eder misiniz?

c. Örneğin, bir konuyu aradınız ve konuyla ilgili bir sürü web sitesi ya da görsel (fotoğraf/ resim) ekranınızda listelendi. Listelenen bağlantılardan hangisine tıklayacağınıza nasıl karar veriyorsunuz?

d. Görsel (fotoğraf/resim) aramak için, ne yapıyorsunuz?

e. Daha önce sesli arama diye bir uygulama duydunuz mu? Nereden duydunuz?

f. Bir sunum yani PowerPoint dosyası aradınız mı? Nasıl yaptınız?

d. İnterneti bu kadar sık kullanmamıza rağmen, sizce interneti ne kadar tanıyoruz?

e. İnterneti, yeteri kadar tanımadan kullanırsak, sizce neler olabilir?

f. Sizce, internette kullandığımız terim veya sembolleri neden öğrenmeliyiz?

*İnternette arama yaparken, istediğiniz dosya türü ile de arama yapabilirsiniz. Bunun için, 3 harfli dosya kısaltmasını aradığınız kelime ile birlikte (PDF, PPT veya XLS) yazarak arama yapabilirsiniz.* 

*Aramalarınızı belirli bir web sitesi içerisinde yapabilirsiniz. Aradığınız kelimeleri, slaytta gördüğünüz gibi belli bir web sitesi içinde aranmasını istiyorsanız, arama yaptığınız kelimelerin başına 'site:' ifadesini koyun. Örneğin: site: EBA yazarsanız, aradığınız kelimeleri sadece o site içerisinde aramış olursunuz.*

*Arama yaparken, unutmayın: Ne kadar azsa o kadar iyidir! Basit, iki kelimeli arama terimleri genellikle en geniş kapsamlı sonuçları getirir. Kısa arama terimleriyle arama yapmaya başlayın.*

*Arama yaparken, web dostu kelimeler seçin. Bu ne demek? Arama motorları, girdiğiniz kelimeleri webteki sayfalarla eşleştirerek çalışırlar. Bu nedenle, sayfalarda sık görünen kelimeleri kullanmak en iyi sonuçları sağlayacaktır.*

*Örneğin, başım ağrıyor yerine, baş ağrısı ifadesini kullanın, çünkü tıbbi bir web sitesinde kullanılabilecek terim budur. Aradığınız şey ne olursa olsun parolamız şudur: Basit olsun.*

Arama yaparken kısaltmalar kullanmayınız ve kelimeyi tam olarak yazınız.

*Arama yaparken, yazım hataları arama motorları tarafından düzeltilir. Bu yüzden, kelimeyi kısaltma kullanmadan tam olarak yazın. Bir kelimeyi yanlış dahi yazsanız, arama motorlarının yazım denetleyicisi o kelimeyi otomatik olarak en sık kullanılan yazıma dönüştürür.*

*Aradığınız kelimeler bir kalıp (sözcük grubu, cümle, söz) ise, slaytta gördüğünüz gibi tırnak işareti içinde yazarak arayabilirsiniz. Böylece, tırnak içerisine yazdığınız kelimeler aynı şekilde ile aranır ve arama sonuçlarında aradığınız sözcük kalıplarını görebilirsiniz.*

*Arama motorunda sadece kelimeleri yazarak arama yapmayız. Görsel (resim, fotoğraf) da arayabiliriz. Bunun için önce, arama motoru sayfasında 'Görsel Arama' özelliğini seçmemiz gerekir. Daha sonra masaüstünde ya da bilgisayarımızda kayıtlı herhangi bir görseli, slaytta gördüğünüz gibi sürükleyerek arama bölümüne bırakırız. Benzer görsellerin, arama sonuçlarında çıktığını göreceksiniz.*

*Arama motorunda ayrıca sesli arama da yapabiliriz. Daha önce deneyen var mı? Sesli arama yapmak için, arama motoru sayfasında, slaytta gördüğünüz gibi mikrofon şeklindeki küçük butona basmanız gerekir. Daha sonra, aradığınız kısa kelimeleri yüksek sesle ve anlaşılır bir şekilde söylemeniz yeterli olacaktır.*

*Bilgisayarınızın mikrofonun çalışıp çalışmadığını kontrol etmeyi unutmayın.*

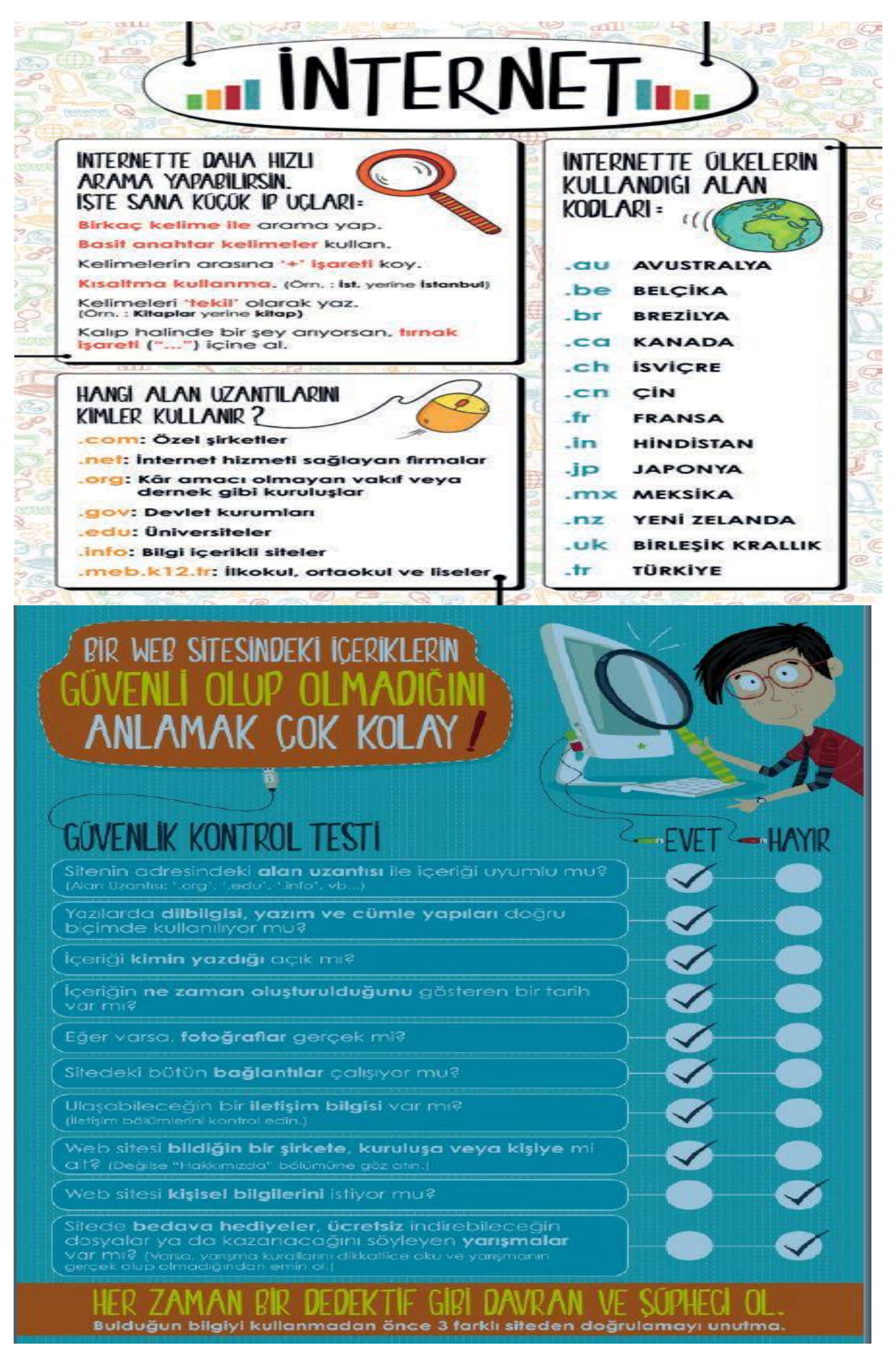

# **GÖRSEL İŞLEME PROGRAMLARI**

*Bitmap: Bitmap resimler piksel adı verilen noktalardan oluşmaktadır.*

*Bu nedenden dolayı bitmap resimler büyütüldüklerinde bozulma yaşanır.*

*Vektör: Kare, üçgen, dikdörtgen gibi eğri ve çizgileri kullanarak ortaya çıkarılan resimlerdir. Bu tür çizimler, resim büyütüldüğünde herhangi bir bozulmaya uğramazlar.*

*Dijital Resim Formatları: Günümüzde teknoloji ilerledikçe; görselin kalitesi, boyutu gibi etkenlere bağlı olarak çeşitli dijital resim formatları oluşmuştur.*

**Google Çizimler Nedir?** Öğrencilere, "'Google Çizimler' uygulamasıyla çevrimiçi olarak çizim oluşturabilir, çizimleri düzenleyebilir ve arkadaşlarınızla paylaşabilirsiniz

**Avantajları** Google Çizimlerde hazırladığınız çizimi arkadaşlarınızla paylaşabilir, düzenleme yapmaları için yetki verebilir, hatta bir çizim üzerinde eş zamanlı olarak birlikte çalışabilirsiniz. Google Çizimler resim, wordart, nesne ve şema oluşturmak için kullanılan çok yönlü bir araçtır.

**Özellikleri** Çizimler, bilgisayarınızda veya mobil cihazınızda resim ve şemalar oluşturmak için kullanılabilir. Google Drive'da depolanan bu resimleri Öğrenciler ve öğretmenler tek tek kullanabileceği gibi bunları bir dokümana, e-tabloya, sunuya veya formlar'a da ekleyebilirler. **Google Çizimi Tanıyalım** Görsel üzerinde Çalışma Alanı, Menüler, Araç Çubuğu, Kaydırma

Çubuğu, Paylaş Düğmesi, Yorumlar Düğmesi, Google Drive'ı aç Düğmesi, Düzenleme düğmesi, Menüleri Gizle düğmesi, Doküman ismi kısımlarını açıklar.

**Çalışma Alanı** Bu alan sizin çizimi hazırlayacağınız kısımdır. Tüm işlemler bu kısımda yapılır. **Google Drive'ı Aç Düğmesi** Google Drive hesabınıza geçiş yaparak daha önceden kaydettiğiniz doküman, sunu, e-tablo, form vs gibi Google hizmetlerine ulaşabilirsiniz.

**Çizim İsmi** Çiziminize isim vermek için kullanılır. Eğer isim vermemiş iseniz otomatik olarak «Adsız Çizim» olarak isimlendirilir. Ayrıca yapılan tüm değişiklikler otomatik olarak dosya ismi üzerine kayıt edilir. Dikkat etmeniz gereken nokta çiziminize isim verirken içeriğinize uygun ipucu verebilecek bir isim olsun. Tekrar açmak istediğinizde aramanıza gerek kalmaz.

Öğrencilere aşağıdaki soruyu sorun: *Google Çizimler'in otomatik kayıt etme özelliği ile ne gibi olumsuzlukları engellemiş oluruz?* 

*"Elektrik kesintisi gibi bilgisayarın ani kapanması veya kullanılan uygulamanın yanıt vermemesi durumunda oluşması muhtemel bilgi kayıpları engellenir"*.

**Paylaş** Ekranınızın sağ üst köşesinde bulunur. Hazırladığınız çizimi arkadaşlarınızla paylaşabilir, aynı zamanda paylaştığınız çizim üzerinde birlikte çalışabilirsiniz. Paylaşım yaparken e-posta, paylaşım linki gibi seçenekleri kullanabilirsiniz.

**Biçimlendirme Araç Çubuğu** Bu araç çubuğu çizim yaparken kullanacağımız temel araçları barındırmaktadır. Yazıcıdan çıktısını alma, şekil, metin kutusu, resim ekleme gibi seçenekler burada bulunmaktadır.

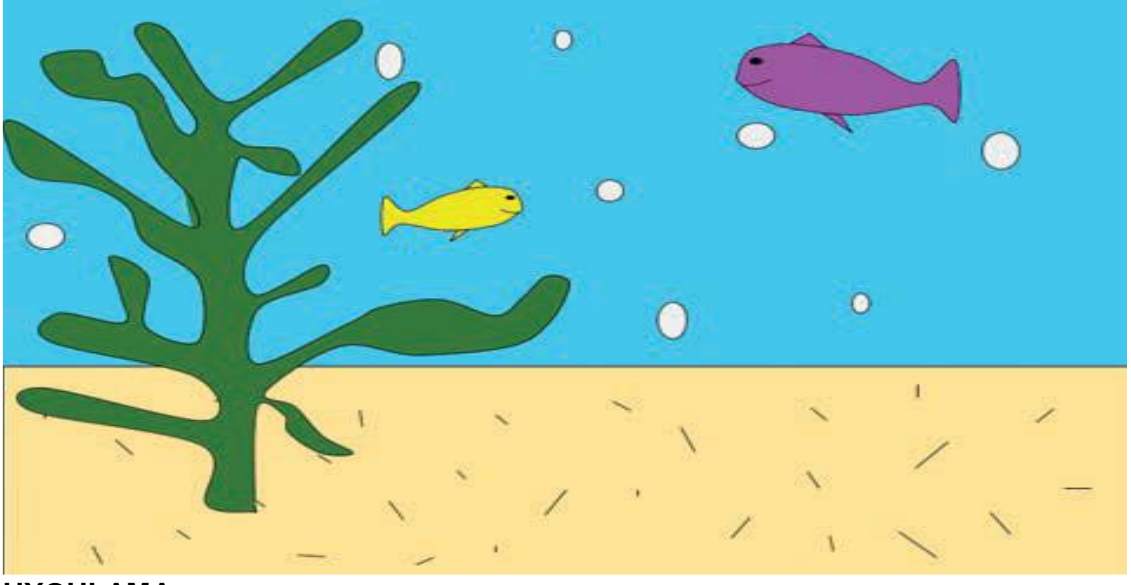

#### **UYGULAMA**

İlk önce bilgisayarın Başlat Menüsü'ne tıklayın.

Arama kutucuğuna Paint yazdıktan sonra karşınıza çıkan sonuçlardan Paint Programını seçerek açın.

## **Yönerge:**

1. Giriş Menüsünden **Renkler** sekmesinde bulunan 1. renk düğmesine tıklayıp maviyi seçin. Devamında **Araçlar** sekmesindeki **Renkle Doldur** düğmesine tıklayıp çalışma alanını tıklayın. Böylelikle sayfanın arka planını mavi renge boyamış oldunuz.

2. Sayfanın altına deniz ile deniz tabanını ayırmak için **Şekiller** bölümünden **dikdörtgen** seçeneğini secerek çalışma alanının genişliğinde bir dikdörtgen çizin.

3. Sayfanın altındaki deniz tabanının üzerine kum şekli vermek için **Araçlar** bölümünden **Kalem** seçeneğini seçerek küçük küçük çizgiler çizin.

4. Sayfanın en altından yukarı doğru **Şekiller** bölümünden, **Çokgeni** seçerek bir bitki çizmeye çalışın. Çizilen bitkiyi **Araçlar** sekmesindeki **Renkle Doldur** aracı ile yeşil renge boyayın. 5. Denizin içerisine **Şekiller** bölümünde bulunan araçlardan yararlanarak 1 adet balık çizin. Balığın detayları için **Çizgi, Üçgen** ve **Oval** gibi araçları kullanabilirsiniz. **Araçlar** sekmesindeki **Renkle Doldur** aracı ile balığı istediğiniz renge boyayın. Dilerseniz çalışma alanına farklı büyüklük ve renklerde yeni balıklar çizebilirsiniz.

6. Denizin içine **Şekiller** bölümünden **Oval** komutu ile hava kabarcıkları ekleyebilirsiniz.

7. Son olarak **Dosya Menüsü**nden **Farklı Kaydet** seçeneğini seçin. Dosya adına istediğiniz bir ismi yazın. **Kayıt Türü** seçeneklerinden kullanım amacınız, dosya boyutu ve resim kalitesi gibi etkenlere göre BMP, PNG, TIFF ya da JPEG seçerek dosyanın masaüstüne kaydedilmesini sağlayın. Tebrikler, uygulamayı başarıyla bitirdiniz. Şimdi isterseniz çiziminize bitki, balık, yengeç gibi farklı eklemeler yapabilirsiniz.

# **"KELİME İŞLEMCİ PROGRAMLAR"**

Google Dokümanlar, Microsoft Word, LibreOffice, OpenOffice, EBA Doküman gibi

1. Kelime işlemci programlarında içerik hazırlamak için Google Dokümanlar uygulamasını Kullanacağız.

2. Google Dokümanlar'ı kullanarak bilgisayarlarınızda, tabletlerinizde veya mobil cihazlarınızda çeşitli dokümanlar oluşturabileceksiniz ve bu dokümanlar üzerinde başka kullanıcılarla birlikte ortak şekilde çalışabileceksiniz.

3. Google Dokümanların diğer kelime işlemci programlarıyla benzer ve farklı özellikleri Vardır

4. "Google Dokümanlar ile metin ve paragraflarınızı kolayca biçimlendirebilir, akıllı düzenleme ve biçimlendirme araçları ile dokümanlarınıza canlılık kazandırabilirsiniz. Ücretsiz olarak yüzlerce yazı tipi arasından seçim yapabilir; bağlantı, resim ve çizim ekleyebilirsiniz."

5. Diğer birçok kelime işlemci programında hazırlanan dosyaları Google Dokümanlarda

düzenleyebileceksiniz Microsoft Word, LibreOffice Metin gibi kelime işlemci

programlarında hazırlanan dosyaların Google Dokümanlar ile açılabilir ve üzerinde düzenleme yapılabililir,

6. Google Dokümanlar uygulamasının ana hatlarıyla nelerden oluştuğunu ve içeriğinde ne gibi özelliklerin bulunduğunu araştıralım

7. elinize bir A4 çalışma kağıdı alarak çalışma alanı ile ilgili şu bilgilere dikkat ediniz:

"Bu alan bizim dokümanı hazırlayacağınız yani yazı yazacağımız kısımdır. Google doküman da elimdeki A4 kağıdı büyüklüğündedir. Tüm işlemler bu kısımda yapılır."

8. Dokümanlar Ana Ekran : "Daha önceden oluşturulan veya yeni oluşturulacak dokümanlara bu ekrandan ulaşabilirsiniz. Sayfanız aniden kapansa bile bu bölümden dokümanınıza kolaylıkla ulaşabilirsiniz. "Belgenize isim veriniz. Eğer isim vermemiş iseniz otomatik olarak «Adsız Doküman» olarak isimlendirilir. Ayrıca yapılan tüm değişiklikler otomatik olarak dosya ismi üzerine kayıt edilir. Dikkat etmeniz gereken nokta dokümanınıza isim verirken içeriğinize uygun ipucu verebilecek bir isim olmasıdır. Öyle olursa tekrar açmak istediğinizde aramanıza gerek kalmayacaktır."

9 "Google Dokümanlar'ın otomatik kayıt etme özelliği ile ne gibi olumsuzlukları engellemiş oluruz?" 10. cevap:"Elektrik kesintisi gibi bilgisayarın ani kapanması veya kullanılan uygulamanın yanıt vermemesi durumunda oluşması muhtemel bilgi kayıpları engellenir".

11. Google Dokümanlar "Paylaş" özelliği : "Ekranınızın sağ üst köşesinde bulunur. Bu özellik sayesinde hazırladığınız dokümanı arkadaşlarınızla paylaşabilir, aynı zamanda paylaştığınız doküman üzerinde birlikte çalışabilirsiniz."

12. Biçimlendirme araç çubuğu: "Doküman hazırlarken özellikle yazı ile ilgili ayarlarda kullanılır. Yazının rengi, tipi, büyüklüğü bu özelliklerden birkaç tanesi…"

# **SUNUM YAPIYORUM**

**Google Slaytlar** uygulaması hakkında bilgi verilir. Google slaytların, Google dokümanlar içinde yer alan ve ücretsiz olarak kullanılabildiği gibi,birden fazla kişinin aynı anda bir belge üzerinde çalışma imkanı verdiğiifade edilir.

**LibreOffice** ücretsiz (açık kaynak kodlu) bir uygulamadır.İnternet bağlantısı olmadan da çalışılabilir. **Prezi** hareketli ve farklı sunumlar hazırlamaya olanak verir. Prezi aslında bir internet sitesidir. www.prezi.com adresinden ulaşılabilir**.** 

**PowerPoint** Microsoft tarafından geliştirilen sunu programıdır. İnternet bağlantısı gerektirmez. PowerPoint ile hazırlanan dosyalar .ppt uzantısıile kaydedilir.

**OpenOffice** de tıpkı LibreOffice gibi açık kaynak kodlu bir programdır.

**EBA Sunum** uygulaması, kolay ve dinamik bir şekilde online sunumlar hazırlamanızı sağlayan bir uygulamadır. EBA bulut depolama alanınıza kaydedip sunumlarınıza her yerden ulaşabilirsiniz.

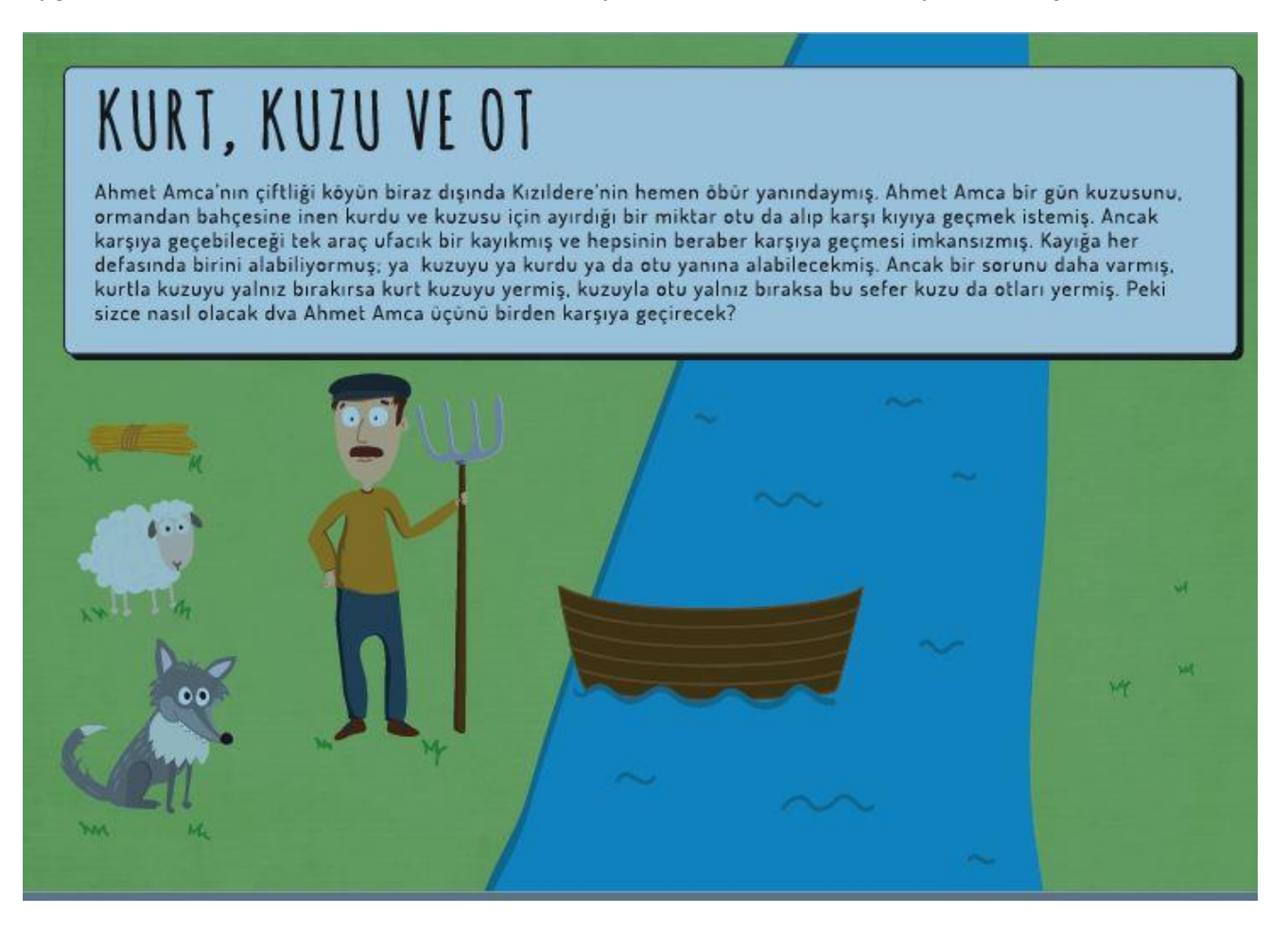

# **SORU :**

Şimdi size bir hikaye anlatacağım, Ahmet amcanın yardımımıza ihtiyacı var, bakalım siz ona yardımcı olabilecek misiniz?

*Ahmet Amcanın çiftliği köyün biraz dışında Kızıldere'nin hemen öbür yanındaymış. Ahmet Amca bir gün kuzusunu, ormandan bahçesine inen kurdu ve kuzusu için ayırdığı bir miktar otu da alıp karşı kıyıya geçmek istemiş. Ancak karşıya geçebileceği tek araç ufacık bir kayıkmış ve hepsinin beraber karşıya geçmesi imkansızmış. Kayığa her defasında birini alabiliyormuş; ya kuzuyu ya kurdu ya da otu yanına alabilecekmiş. Ancak bir sorunu daha varmış, kurtla kuzuyu yalnız bırakırsa kurt kuzuyu yermiş, kuzuyla otu yalnız bıraksa bu sefer kuzu da otları yermiş. Peki sizce Ahmet Amca üçünü birden karşıya nasıl geçirecek?*

# **ÇÖZÜM :**

Bu sorunun olası 2 çözümü vardır: Ahmet Amca önce koyunu karşıya geçirir, daha sonra kurdu karşıya geçirir ancak dönüşte koyunu geri getirir ve otu karşıya geçirir. Son olarak da geri döner ve koyunu karşıya geçirir. Diğer bir çözüm yolu da; önce koyunu karşıya geçirir, sonra otu karşıya geçirir. Ancak dönüşte koyunu geri getirir. Kurdu karşıya geçirir ve son olarak da geri döner ve

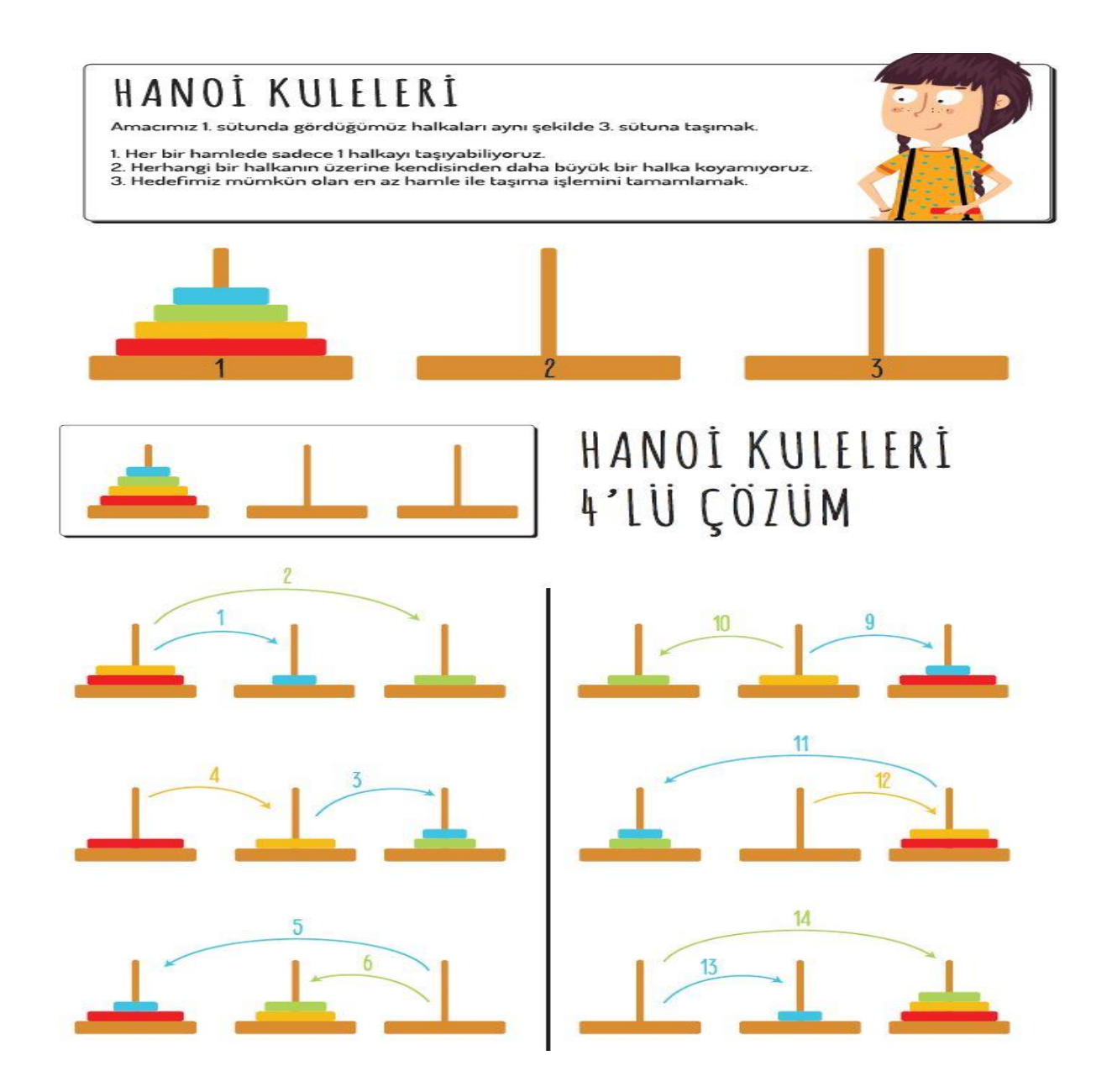

#### **UYGULAMA**

1. Günlük yaşamınızda hiç "bilgisayarda programlama yapmak" ifadesiyle karşılaştınız mı? 2. Sizce bilgisayarda programlanarak yapılmış neler vardır?

**Programlama:** Bir cihazın ya da yazılımın, gerçekleştirmesi istenilen işlemlere ilişkin yönergelerin, bilgisayara, programlama dili komutları halinde girilmesidir.

**Programlama Dili:** Bilgisayarda programlama yapılmasını kolaylaştırmak amacıyla özel olarak geliştirilmiş komut yapılarıdır.

**Programcı:** Programlama işini gerçekleştiren kişilere verilen mesleki isimdir.

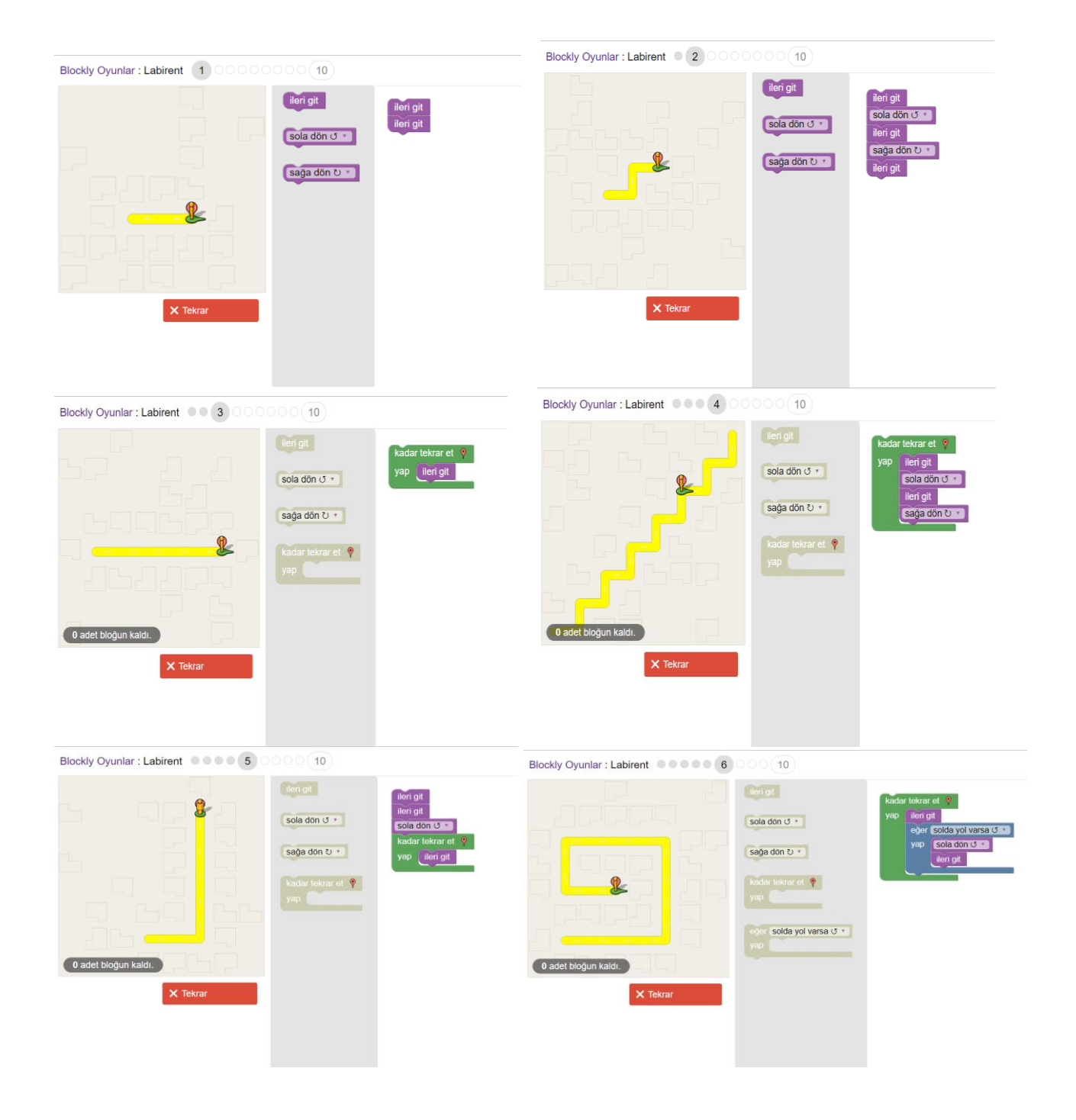

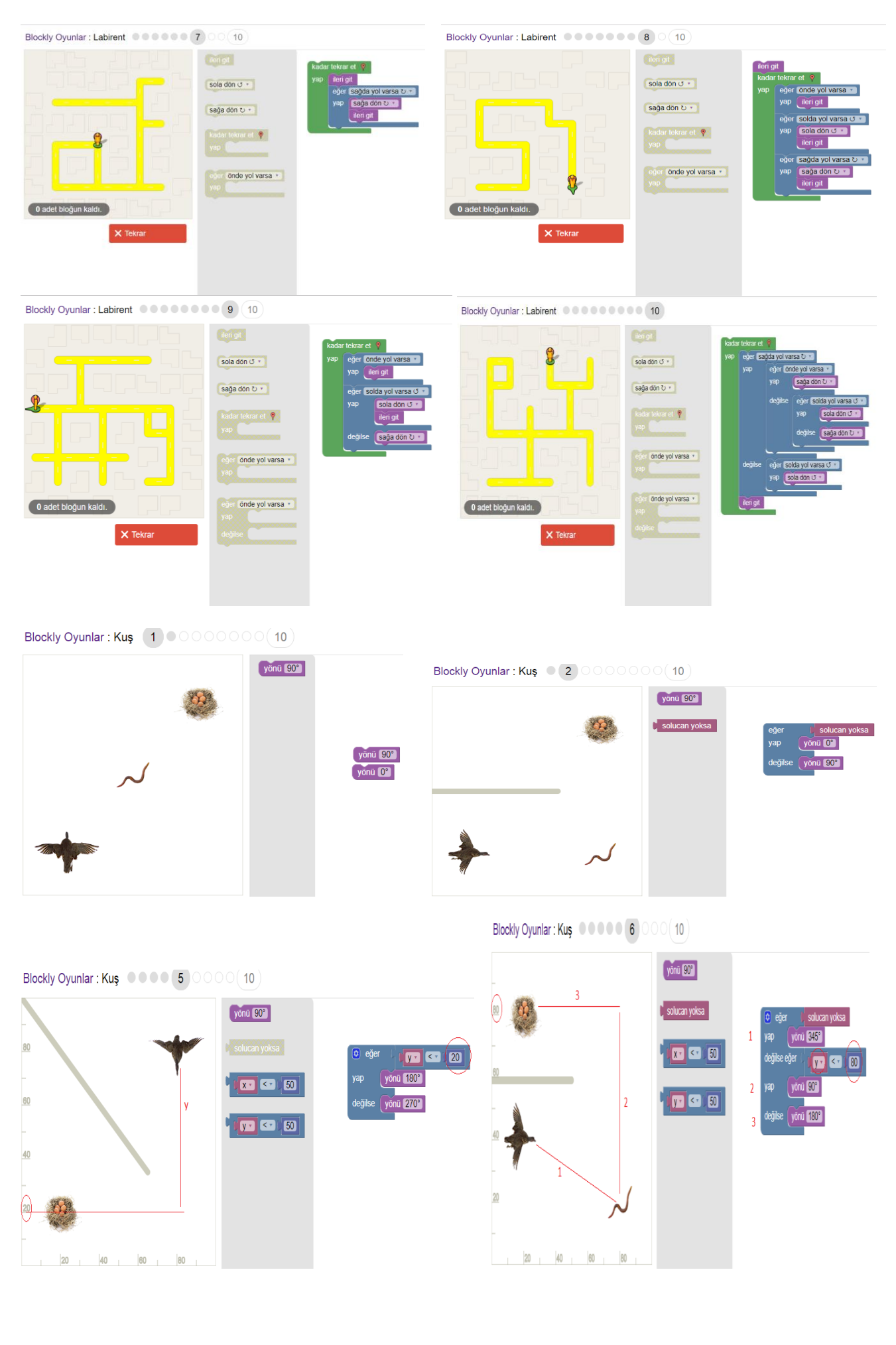

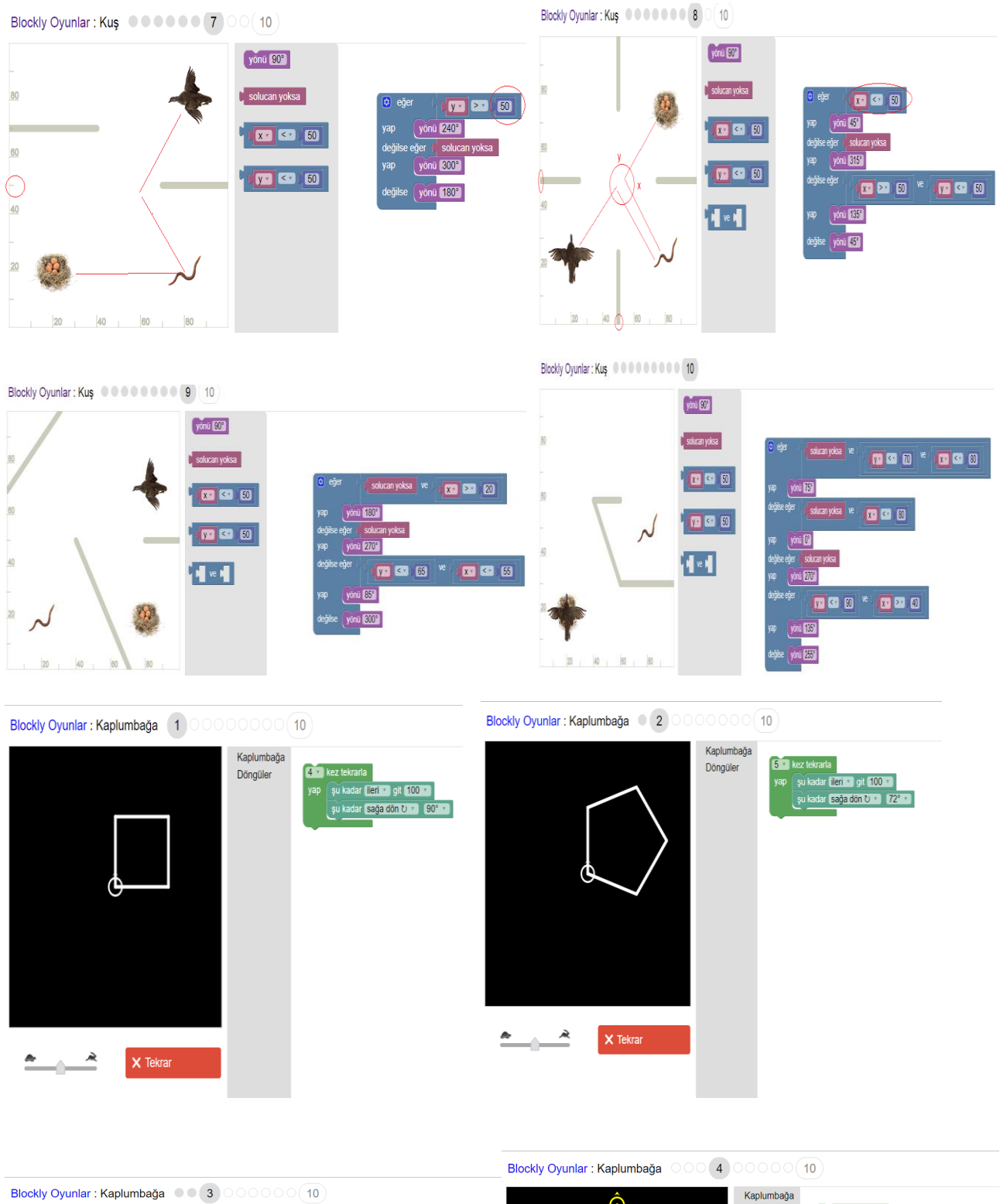

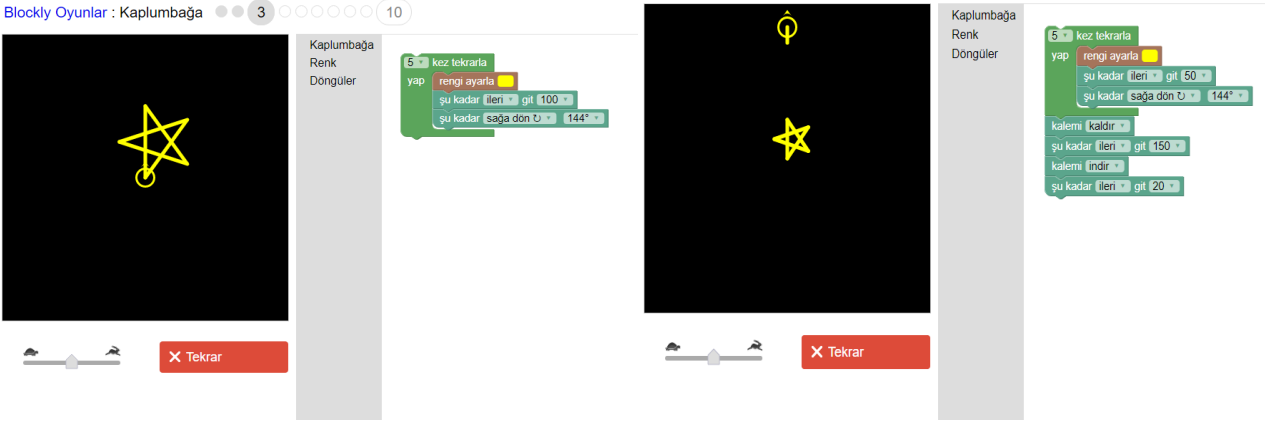

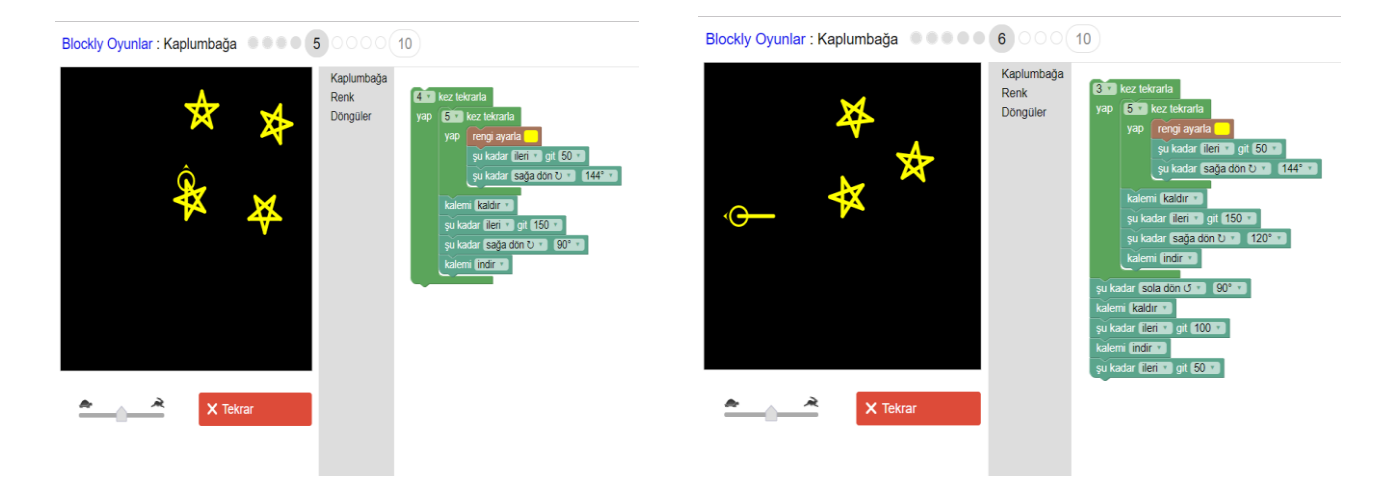

Blockly Oyunlar : Kaplumbağa (2000) 0 (7 0 0 (10)

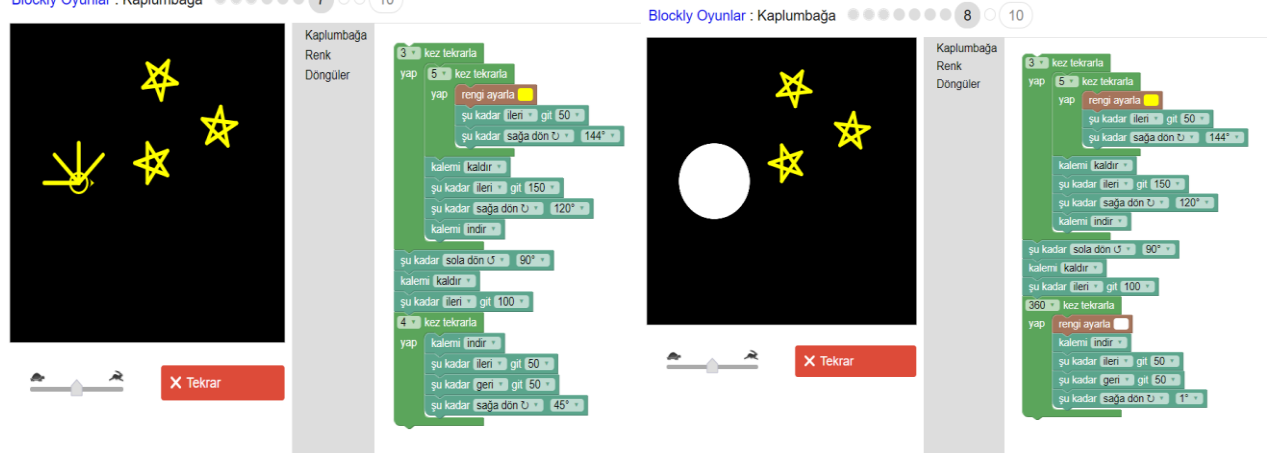

Blockly Oyunlar : Kaplumbağa (0000000000) (10)

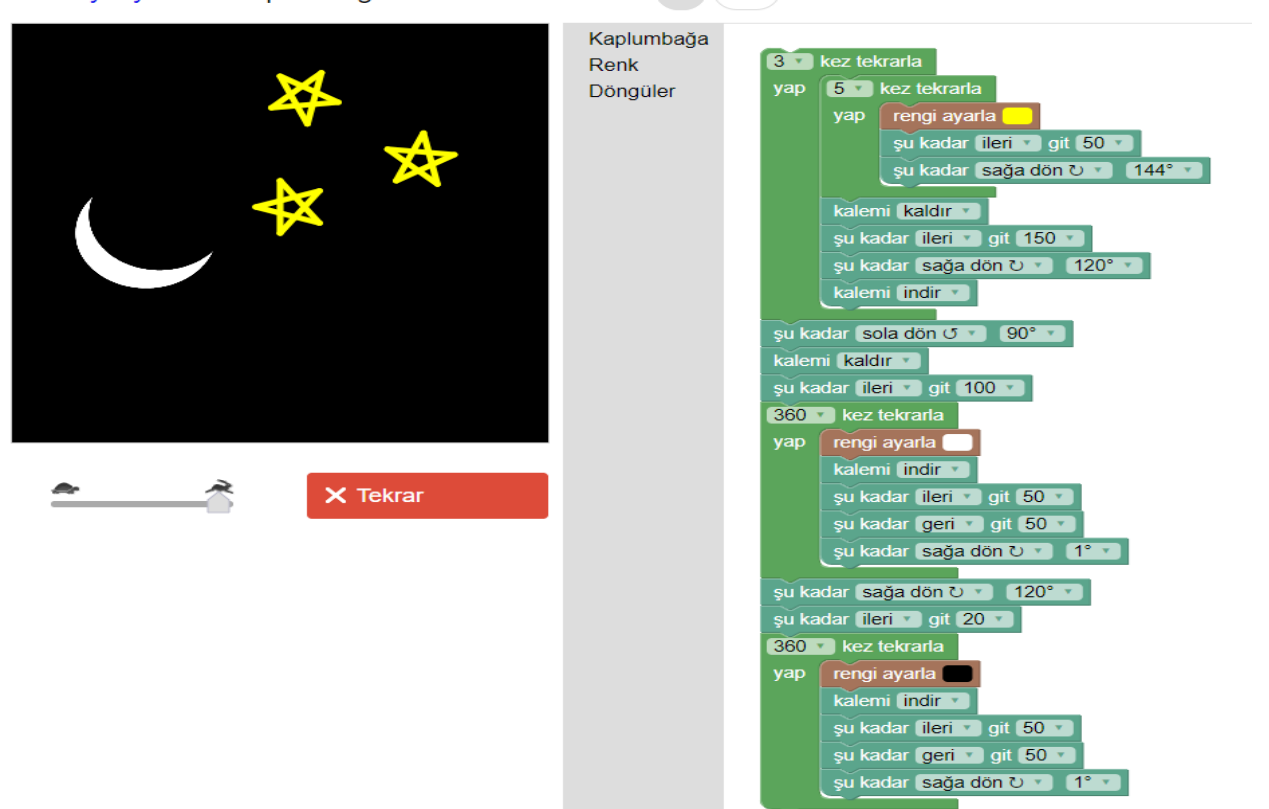